いわみプログラミング少年団 令和1年5月課題

ビデオもショーンセンサーを使います。

- ①「Scratch 3」を起動しましょう。
- ②左下の追加ボタンをクリックしよう。

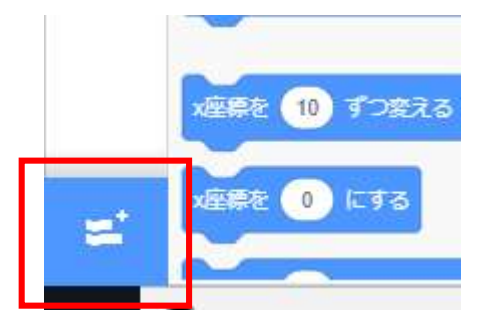

③ビデオモーションセンサーをクリックします。

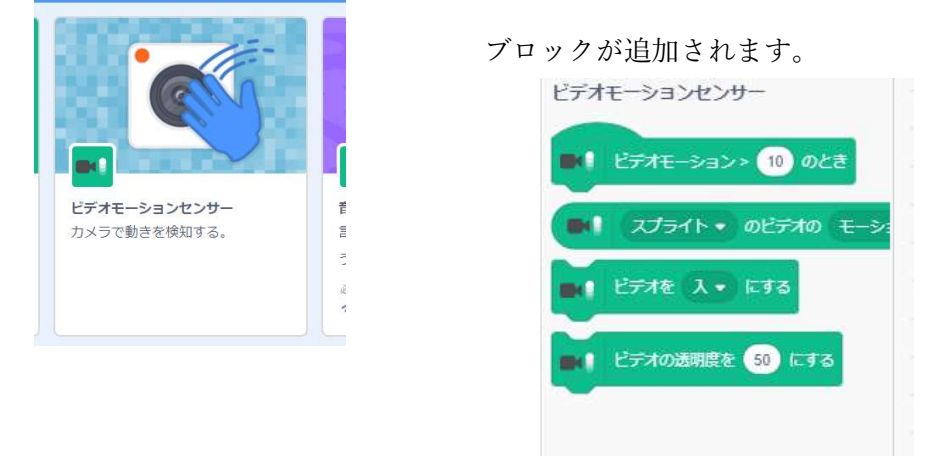

④カメラの前で動くと、キャラクターが動くよ

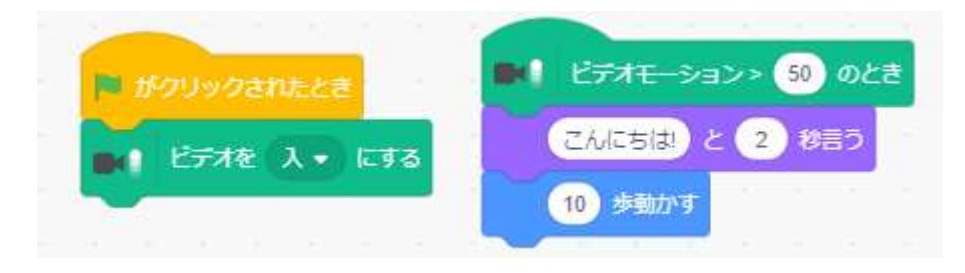

⑤みんなのゲームに組込んでみよう